# Realtek Wi-Fi SDK for Android P 9.x ver. 1.0.1

## **Contents**

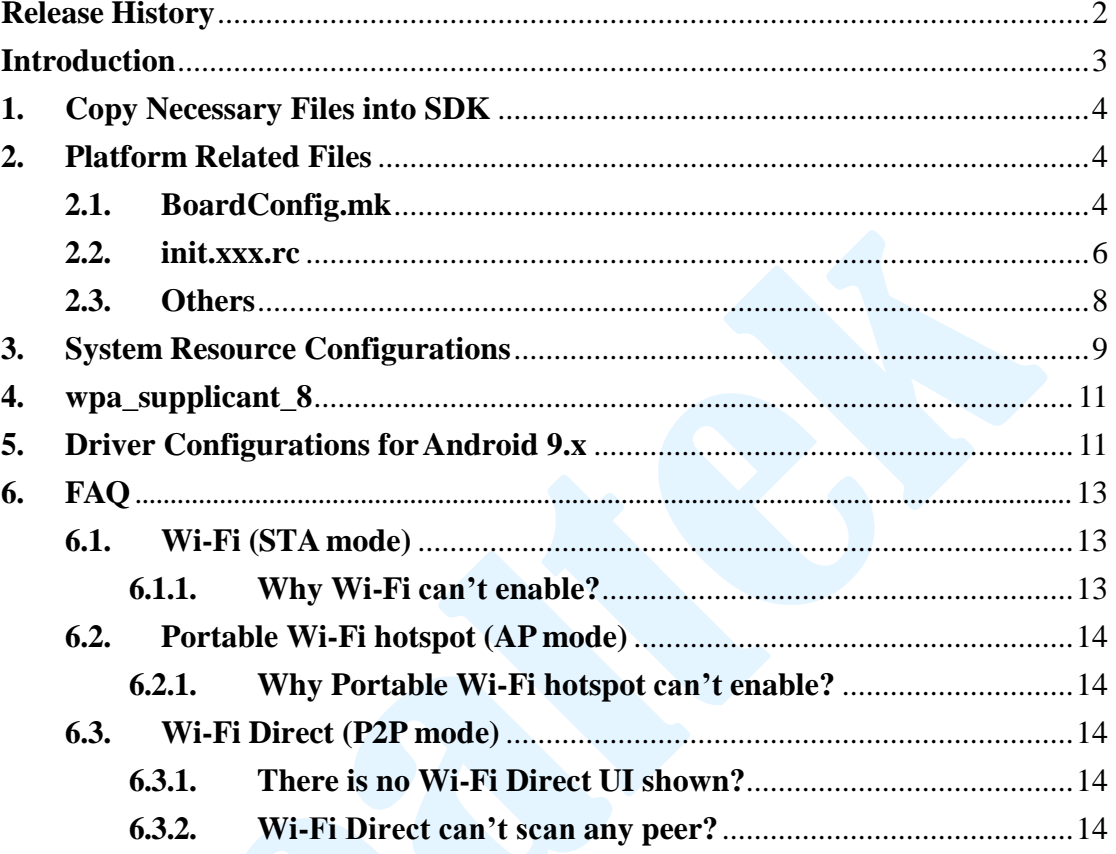

## <span id="page-1-0"></span>**Release History**

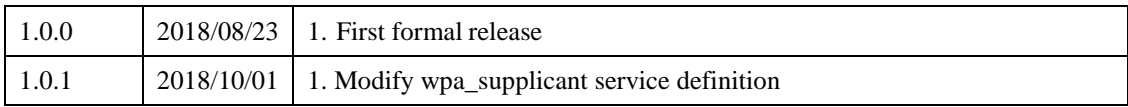

#### **SDK packages**

 hardware/realtek/\* Folder to store private code from Realtek.

#### <span id="page-2-0"></span>**Introduction**

This document provides a simple guide to help engineers to apply Realtek Wi-Fi solution onto their Android P 9.x system. For now, we have supported the following two scenarios:

- **STA/AP**  Switch between STA mode and APmode
- **(STA+P2P)/AP**  Switch between STA+P2P(Wi-Fi Direct) concurrent mode and APmode

To port Realtek Wi-Fi driver onto Android 9.x platform, you can go through the following guide with reference codes within our driver package's realtek\_wifi\_SDK\_for\_android\_P\_9.x\_20181001.tar.gz.

Because Android's SDK may differ from platform to platform, our reference codes may not be applied on every platform without modifications. You should check if our reference code is suitable for you to use.

In this document, ANDROID\_SDK is the path of top folder of the target Android SDK; this term is used in the following paragraphs.

## <span id="page-3-0"></span>**1. Copy Necessary Files into SDK**

After unzipping realtek\_wifi\_SDK\_for\_android\_P\_9.x\_20181001.tar.gz, copy the following folder into ANDROID\_SDK/hardware/folder:

hardware/realtek

## <span id="page-3-1"></span>**2. Platform Related Files**

## <span id="page-3-2"></span>**2.1. BoardConfig.mk**

To apply Realtek Wi-Fi solution onto your Android 9.x system, you need to define some compile-time variables in BoardConfig.mk of your platform. In general, the BoardConfig.mk file is located in:

ANDROID\_SDK /device/<soc\_vendor\_name>/<br/>board\_name>/

Take Hikey board for example:

ANDROID\_SDK/device/linaro/hikey/BoardConfigCommon.mk

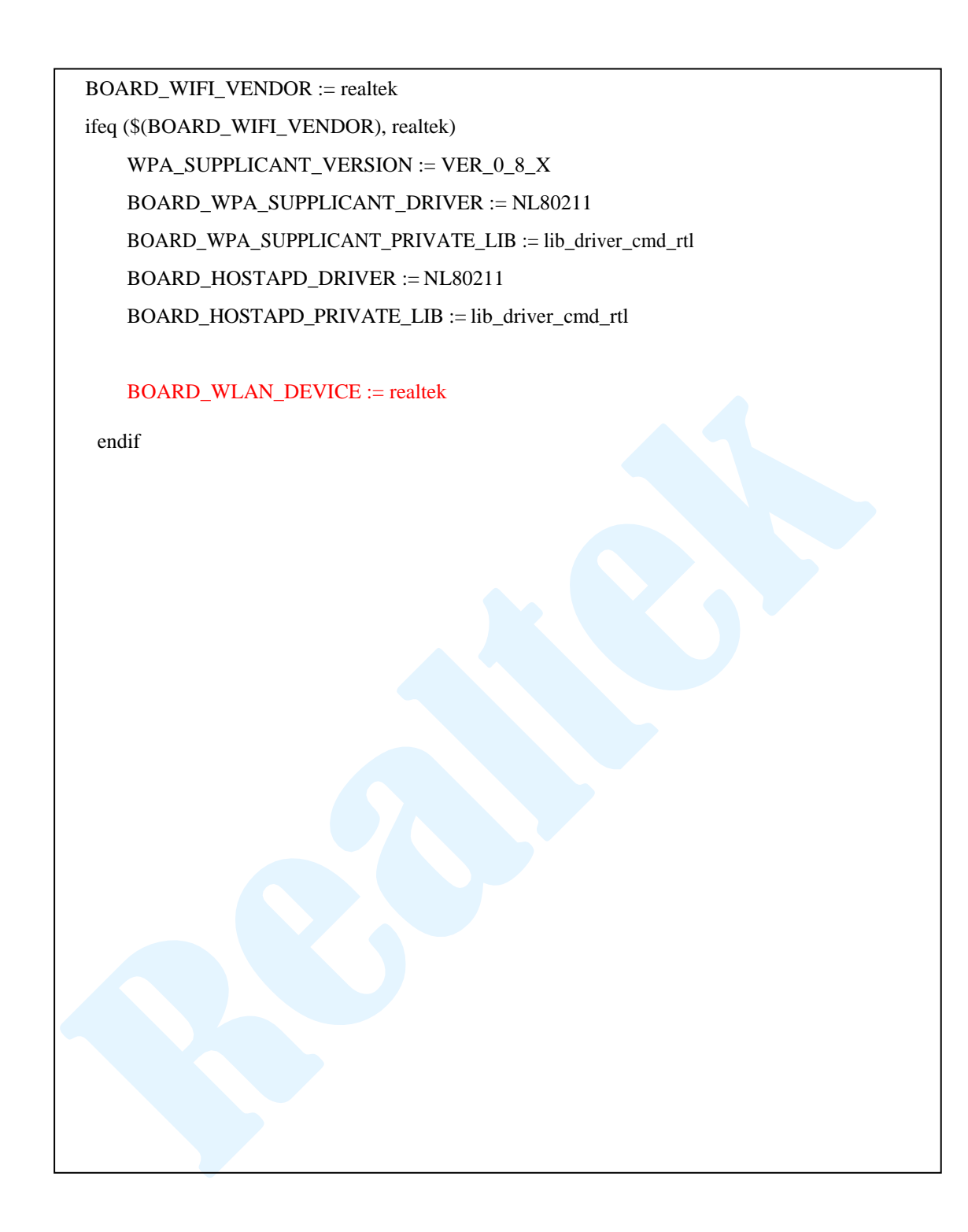

## **BOARD\_WIFI\_VENDOR := realtek**

To distinguish the platform Wi-Fi device from products of other vendors, we define variable BOARD\_WIFI\_VENDOR as realtek. This is for compile-time choices to be applied for Realtek Wi-Fi solutions.

## **WPA\_SUPPLICANT\_VERSION := VER\_0\_8\_X**

For Android L, please set WPA\_SUPPLICANT\_VERSION as VER\_0\_8\_X to use wpa\_supplicant\_8.

- **BOARD\_WPA\_SUPPLICANT\_DRIVER :=NL80211**
- **BOARD\_WPA\_SUPPLICANT\_PRIVATE\_LIB := lib\_driver\_cmd\_rtl**
- **BOARD\_HOSTAPD\_DRIVER := NL80211**
- **BOARD\_HOSTAPD\_PRIVATE\_LIB := lib\_driver\_cmd\_rtl**

We use NL80211 as the driver interface for wpa\_supplicant and hostapd to communicate with driver and provide lib\_driver\_cmd\_rtl as the private library.

## **BOARD\_WLAN\_DEVICE**

In Android 9.x, BOARD\_WLAN\_DEVICE is used to choose which vendor wifi\_hal should be applied. You have to set  $BOARD_WLAN_DEVICE$  := realtek to use realtek's wifi\_hal.

### <span id="page-6-0"></span>**2.2. init.xxx.rc**

For Wi-Fi to operate properly, we need some actions and daemons to be defined as service inside init.xxx.rc. In general, the init.xxx.rc file is located in:

ANDROID\_SDK/device/<soc\_vendor\_name>/<br/>board\_name>/

Take Hikey board for example:

ANDROID\_SDK/linaro/hikey /init.common.rc

Please add the service definitions below:

**mkdir for wpa\_supplicant and copy config file** 

**Please make sure the directories used by the Wireless and related wpa\_supplicant config filess will be created and copied in init rc.**

on zygote-start # Create the directories used by the Wireless subsystem # Copy wpa\_supplicant config files to related dir mkdir /data/misc/wifi 0770 wifi wifi mkdir /data/misc/wifi/wpa\_supplicant 0770 wifi wifi mkdir /data/vendor/wifi 0771 wifi wifi mkdir /data/vendor/wifi/wpa 0770 wifi wifi mkdir /data/vendor/wifi/wpa/sockets 0770 wifi wifi mkdir /data/misc/dhcp 0770 dhcp dhcp chown dhcp dhcp /data/misc/dhcp

**insmod**

**Please select one of action definitions below according to your requirement.**

**Meanwhile, please make sure your wlan.ko has right seclabel and mode as**

-rw-r--r-- 1 root root u:object\_r:**vendor\_file**:s0 3429448 1970-01-01 00:19 wlan.ko

**You can use command "ls -alZ" to check seclabel of wlan.ko.**

#### **(For concurrent mode)**

on boot

exec u:r:vendor\_modprobe:s0 root root -- /vendor/bin/toybox\_vendor insmod

/vendor/modules/wlan.ko ifname=wlan0 if2name=p2p0

#### **(For STA only)**

on boot

exec u:r:vendor\_modprobe:s0 root root -- /vendor/bin/toybox\_vendor insmod

7

/vendor/modules/wlan.ko ifname=wlan0

#### **wpa\_supplicant**

#### **Please define wpa\_supplicant service as below.**

service wpa\_supplicant /vendor/bin/hw/wpa\_supplicant \ -O/data/vendor/wifi/wpa/sockets \ -g@android:wpa\_wlan0 # we will start as root and wpa\_supplicant will switch to user wifi # after setting up the capabilities required for WEXT # user wifi # group wifi inet keystore interface android.hardware.wifi.supplicant@1.0::ISupplicant default interface android.hardware.wifi.supplicant@1.1::ISupplicant default class main socket wpa\_wlan0 dgram 660 wifi wifi disabled oneshot

## <span id="page-8-0"></span>**2.3. Others**

For topics mentioned here, you can add the following code segments in any .mk file which your platform will use. Take Hikey board for example:

ANDROID\_SDK /device/linaro/hikey/device-common.mk.

#### **Add wifi related packages**

These packages are needed for Wifi support in Android P, please make sure these packages are added in .mk

PRODUCT\_PACKAGES += \

libwpa\_client wpa\_supplicant hostapd wificond wifilogd wpa\_supplicant.conf hostapd.conf libwifi-hal [android.hardware.wifi.supplicant@1.0-service](mailto:android.hardware.wifi.supplicant@1.0-service) android.hardware.wifi.supplicant@1.1-service [android.hardware.wifi@1.0](mailto:android.hardware.wifi@1.0-service) [service](mailto:android.hardware.wifi@1.0-service) android.hardware.wifi@1.0-service-lib android.hardware.wifi.hostapd@1.0service

#### **Add android.hardware.wifi.xml**

To claim Wi-Fi support for your device, please add the rule in the PRODUCT\_COPY\_FILES variable to copy the permission definition file of Wi-Fi to the /system/etc/permissions/ folder of your system image.

PRODUCT\_COPY\_FILES += \

frameworks/native/data/etc/android.hardware.wifi.xml:system/etc/permissions/android.hardware.wifi.xml

#### **Add android.hardware.wifi.direct.xml**

To claim Wi-Fi Direct (P2P) support for your device, please add the rule in the PRODUCT\_COPY\_FILES variable to copy the permission definition file of Wi-Fi Direct to the /system/etc/permissions/ folder of your system image.

PRODUCT\_COPY\_FILES += \

frameworks/native/data/etc/android.hardware.wifi.direct.xml:system/etc/permissions/android.hardware.wifi.direct.xml

Make sure your driver is configured for  $STA+P2P$  concurrent mode or you may encounter error when you open the Wi-Fi. Please refer to **"5. Driver Configurations for Android 9.x"**

#### **Set wifi.interface**

To specify the wifi interface name in Android, a system property named "wifi.interface" is used. For Realtek Wi-Fi driver, Wi-Fi interface name is assigned with "wlan%d". In general, you should set wifi.interface as "wlan0".

```
PRODUCT_PROPERTY_OVERRIDES += \
```
wifi.interface=wlan0

## **Set wifi.direct.interface**

If you require p2p support, you have to set wifi.direct.interface as "p2p0"

```
PRODUCT_PROPERTY_OVERRIDES += \
```
wifi.direct.interface=p2p0

#### **Toybox\_vendor**

In android 9.x, we need toybox\_vendor to insmod. If you do not set the config in device.mk PRODUCT\_SHIPPING\_API\_LEVEL := 26

You should modify \$ANDROID\_SDK/external/toybox/Android.mk as below to build toybox\_vendor

#ifeq (\$(PRODUCT\_FULL\_TREBLE),true) ############################################ # static version to be installed in /vendor # …. LOCAL\_MODULE := toybox\_vendor …. include \$(BUILD\_EXECUTABLE) #endif

#### **wifi\_hal**

To support wifi\_hal, you have to patch \$ANDROID\_SDK/frameworks/opt/net/wifi/libwifi\_hal/Android.mk as below.

```
# Pick a vendor provided HAL implementation library.
# ============================================================
LIB_WIFI_HAL := libwifi-hal-fallback
….
else ifeq ($(BOARD_WLAN_DEVICE), realtek)
 # support RTK WIFI HAL
LIB WIFI HAL := libwifi-hal-rtk
endif
….
```
#### **Device manifest file**

.

The Device manifest file is provided by the device. It lives in the Android source tree at device/\${VENDOR}/\${DEVICE}/manifest.xml and on the device at /vendor/manifest.xml

RTK wifi needs Iwifi , ISupplicant and IHostapd. Please check

device/\${VENDOR}/\${DEVICE}/manifest.xml,

It should have IWifi and ISupplicant description as below.

```
 <hal format="hidl">
   <name>android.hardware.wifi</name>
   <transport>hwbinder</transport>
   <version>1.2</version>
   <interface>
      <name>IWifi</name>
      <instance>default</instance>
   </interface>
\langlehal> <hal format="hidl">
   <name>android.hardware.wifi.supplicant</name>
   <transport>hwbinder</transport>
   <version>1.1</version>
   <interface>
      <name>ISupplicant</name>
      <instance>default</instance>
   </interface>
 </hal>
 <hal format="hidl">
   <name>android.hardware.wifi.hostapd</name>
   <transport>hwbinder</transport>
   <version>1.0</version>
   <interface>
      <name>IHostapd</name>
      <instance>default</instance>
   </interface>
\angle/hal\angle
```
## <span id="page-10-0"></span>**3. System Resource Configurations**

You should set the following four resource configurations for your platform to configure the network function and enable the corresponding UI interface. In general, you can set the following configurations in your platform dependent config.xml file. Take Hikey board for example:

ANDROID\_SDK/device/linaro/hikey/overlay/frameworks/base/core/res/res/val ues/config.xml

Or the global config.xml file:

ANDROID\_SDK/frameworks/base/core/res/res/values/config.xml

#### **networkAttributes**

To define the system's available network interfaces, make sure the wifi interface items is defined in the networkAttributes resource configuration in the config.xml. For example:

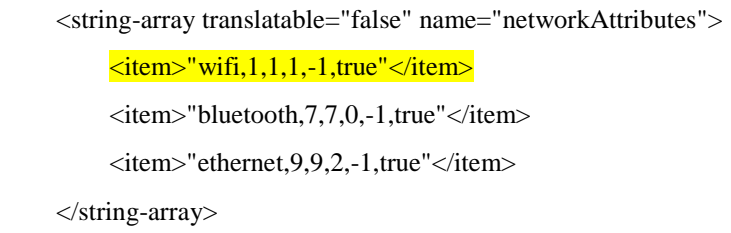

### **radioAttributes**

To define the system's available network interfaces, we need to define interface items for wifi in the radioAttributes resource configuration. For example:

```
<string-array translatable="false" name="radioAttributes">
     \langleitem>"1,1"\langleitem>
     \langleitem>"7,1"\langleitem>
     \langleitem>"9,1"\langleitem>
</string-array>
```
#### **config\_tether\_wifi\_regexs**

The interfaces set here are tetherable Wi-Fi interfaces which will be used as interfaces for Wi-Fi LAN port. We use 'wlan0' by default when our Wi-Fi is set as softap mode. So it needs to set 'wlan0' here. For example:

```
<string-array translatable="false" name="config_tether_wifi_regexs">
    <item>"wlan0"</item>
</string-array>
```
#### **config\_tether\_upstream\_types**

The connection types set here are used as the interfaces for WAN port to connect to internet. For example, adding Wi-Fi and Ethernet:

```
<integer-array translatable="false" name="config_tether_upstream_types">
    <item>1</item>
    <item>9</item>
</integer-array>
```
At least one item should be declared here to enable the "Tehtering & portable hotspot" option of WirelessSettings in Settings.apk.

To know the definition and set other upstream connection types, please refer to ANDROID\_SDK/frameworks/base/core/java/android/net/ConnectivityManager.java.

## **config\_enableWifiDisplay**

To enable Wi-Fi Display(Miracast) function, set config\_enableWifiDisplay to

true:

<bool name="config\_enableWifiDisplay">true</bool>

### <span id="page-13-0"></span>**4. wpa\_supplicant\_8**

We provide wpa\_supplicant\_8\_P\_9.x\_rtw\_r29226.20180827.tar.gz or newer version in the wpa\_supplicant\_hostapd/ of our SW release package. You can:

## **Use the wpa\_supplicant\_8\_P\_9.x\_rtw\_xxxx instead of the original**

- 1. Backup and remove the original external/wpa\_supplcant\_8/ folder
- 2. Extract and copy the wpa\_supplicant\_8\_P\_9.x \_rtw\_xxxx tar file to the external/ folder of your Android SDK.
- 3. Rename wpa\_supplicant\_8\_P\_9.x \_rtx\_xxxx as wpa\_supplicant\_8.

## <span id="page-13-1"></span>**5. Driver Configurations for Android9.x**

Android 9.x support two scenarios for Wi-Fi solution:

- **STA/AP– Switch between STA and AP mode**
- **(STA+P2P)/AP – Switch between STA+P2Pconcurrent and AP mode** The configuration of driver to fit the requirement of each scenario, see the following table:

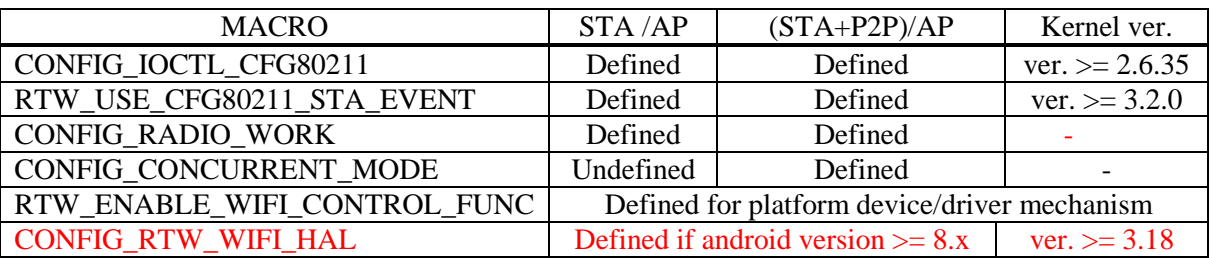

 **CONFIG\_IOCTL\_CFG80211** is used for driver to enable cfg80211 ioctl interface, which is required by Realtek Wi-Fi to operate on Android 9.x system.

- **RTW\_USE\_CFG80211\_STA\_EVENT** is used for driver to indicate new cfg80211 STA event, which is required by wpa\_supplicant\_8 of Android 9.x Linux kernel supports this feature after kernel 3.2. For kernel version between 3.0 and 3.2, please refer to the patch file: linux-3.0.42\_STATION\_INFO\_ASSOC\_REQ\_IES.diff
- **CONFIG\_RADIO\_WORK** is used for driver to fit 'radio work' mechanism of Android 9's wpa\_supplicant 8. If this MACRO doesn't exist in driver's source code, please contact with Realtek technical windows for suitable driver.
- **CONFIG\_CONCURRENT\_MODE** is used for driver to enable concurrent mode, which is required by STA+P2P concurrent mode of Android 9.x.
- **RTW\_ENABLE\_WIFI\_CONTROL\_FUNC** is used to register platform driver callbacks. If your platform needs those callbacks, please define this macro to register platform driver callback functions. For example, these functions include:

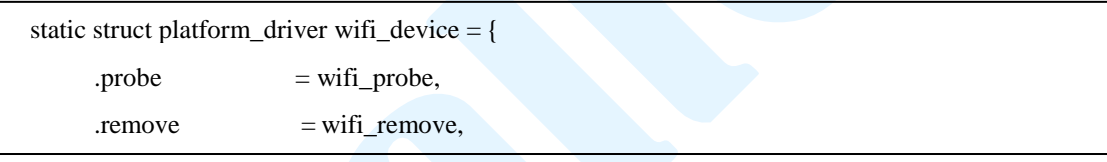

By default, the probe callback is used to set up Wi-Fi power and remove callback is used to close Wi-Fi power.

To compile Realtek Wi-Fi driver with the above setting, please refer to the following document:

document/Quick\_Start\_Guide\_for\_Driver\_Compilation\_and\_Installation.pdf Adding platform selection and setting sections for compilation settings of your platform.

For example, if you want to configure Realtek Wi-Fi driver for the (STA+P2P)/AP scenario, make sure the macros: CONFIG\_IOCTL\_CFG80211, RTW\_USE\_CFG80211\_STA\_EVENT, CONFIG\_RADIO\_WORK and CONFIG\_CONCURRENT\_MODE are defined into the EXTRA\_CFLAGS settings as following:

```
CONFIG_PLATFORM_ANDROID_M60_SAMPLE = y
…
…
…
ifeq ($(CONFIG_PLATFORM_ANDROID_ML0_SAMPLE), y) 
EXTRA_CFLAGS += -DCONFIG_LITTLE_ENDIAN 
EXTRA_CFLAGS += -DCONFIG_CONCURRENT_MODE
EXTRA_CFLAGS += -DCONFIG_IOCTL_CFG80211 -DRTW_USE_CFG80211_STA_EVENT 
EXTRA_CFLAGS += -DCONFIG_RADIO_WORK
ARCH := armCROSS_COMPILE := /toolchain/bin/arm-none-linux-gnueabi-
KSRC := / android_sdk/android_l/ kernel 
endif
```
**CONFIG\_RTW\_WIFI\_HAL** is defined if android version is  $>= 8.x$ : For supporting Android version  $>= 8$ .x, make sure CONFIG\_RTW\_WIFI\_HAL is set to "y" in Makefile as follows,

…  $CONFIG_RTW_WIFLHAL = y$ …

> According to Google's suggestion, you must use kernel 3.18 or newer. For more detail, you can refer https://source.android.com/devices/architecture/kernel/modular-kernels

## **6. FAQ**

## **6.1. Wi-Fi (STAmode)**

## **6.1.1. Why Wi-Fi can't enable?**

<span id="page-16-0"></span>The whole Wi-Fi enabling procedure includes the following three main ch points. Please check in sequence: eck

## **Is network interface(s) created?**

- **insmod driver success**
- Wi-Fi device is recognized
- $\blacksquare$  wlan0 is created

## **Does wpa\_supplicant run successfully?**

- wpa\_supplicant.conf (and p2p\_supplicant.conf) exists and is correct
- Service definition of wpa\_supplicant exists and is correct
- Binary file wpa\_supplicant exists and is executable

## **Do connections of communication socket setup?**

- Make sure the communication socket settings is matched below:
	- ctrl\_interface in:
		- /data/misc/wifi/wpa\_supplicant.conf
		- (and /data/misc/wifi/p2p\_supplicant.conf)
	- Service definition of wpa\_supplicant
	- Paths of communication socket in wifi.c

### <span id="page-17-0"></span>**6.2. Portable Wi-Fi hotspot (APmode)**

#### <span id="page-17-1"></span>**6.2.1. Why Portable Wi-Fi hotspot can't enable?**

The whole Portable Wi-Fi hotspot enabling procedure includes the following three main check points. Please check in sequence:

- **Is network interface created?**
	- insmod driver success
	- Wi-Fi device is recognized
	- $\blacksquare$  wlan0 is created

### **Does netd and hostapd run successfully?**

- /data/misc/wifi/hostapd.conf exists and is correct
- Binary file netd and hostapd exist and are executable

### **Does dnsmasq run successfully?**

**Binary file dnsmasq exist and are executable** 

### <span id="page-17-2"></span>**6.3. Wi-Fi Direct (P2Pmode)**

### <span id="page-17-3"></span>**6.3.1. There is no Wi-Fi Direct UIshown?**

Please refer to "**Add android.hardware.wifi.direct.xml**" in chapter **2.3. Others** to enable Wi-Fi Direct functionality of Android P.

#### <span id="page-17-4"></span>**6.3.2. Wi-Fi Direct can't scan any peer?**

First, make sure you have workable Wi-Fi Direct device nearby. Make them into Wi-Fi Direct scanning state. Push "SEARCH FOR DEVICES" button also in our device and wait for a while.

If there is still no peer shown the problem is usually caused by wrong service definition of wpa\_supplicant services. Please refer to "**wpa\_supplicant**" in chapter **2.2. init.xxx.rc** to check your service definition of wpa\_supplicant.